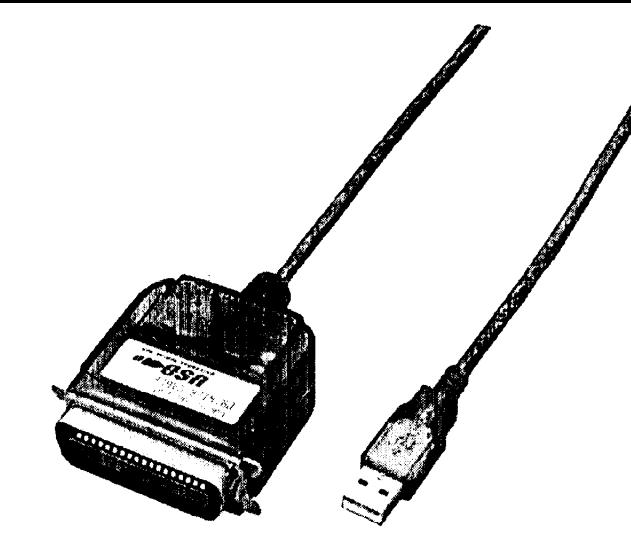

## **Universal Serial Bus**

## **Parallelport IEEE1284**

Bi-Direktional

# **ICOC 1284-USB**

#### **Einführung**

Früher war es bei vielen Erweiterungen notwendig erst einmal den Schraubendreher zu bemühen und das PC-Gehäuse zu öffnen um dann eine Erweiterungskarte für den Scanner oder anderer Peripherie einzubauen. Dies war meist noch der einfachere Teil denn danach kam noch die Konfiguration der Karte mit Jumpern und Switchen, sowie oft noch eine IRQ-Vergabe.

Das gehört dank USB der Vergangenheit an. Jeder moderne Computer ist heutzutage mit einer USB-Schnittstelle ausgestattet, so dass auch ein technisch weniger versierter Anwender auf einfachster Art und Weise Peripheriegeräte anschliessen kann. Ein weiterer Vorteil dieser Anschlusstechnik ist dass mit einer richtungsgebundenen Verkabelung nur noch zwei Arten von Stecker gebraucht werden.

Ein Grossteil von Peripheriegeräten benötigt keine Netzteile mehr, da über das Datenkabel auch eine Verorgungsspannung mitgeführt wird.

Ein weiterer Vorteil ist, dass einmal installierte Geräte auch während des Betriebes angeschlossen oder entfernt werden können ohne den Computer neu starten zu müssen. (hot-swappable)

#### **Eigenschaften**

- Einfache Installation  $\bullet$
- Unterstützt High und LowSpeed Geräte
- *1.8* m Anschlusskabel mit Stecker Typ "A"
- 1 Druckeranschluss Centronics 36
- niedriger Energiebedarf ( über USB-Kabel) II
- Voll Plug & Play kompatibel
- Erfüllt die Spezifikation für IEEE-1284 1994 ( Bidirektionale Schnittstelle )
- $\bullet$ Windows 98 und Windows 2k Treiberunterstützung
- $\bullet$ Kein IRQ belegt

*Achtung !!! Einige Drucker arbeiten mit rafifizierfen bidirekfionalen Protokollen. Zum Beispiel muss bei Hewlett Packard's Druckern HP 5P / 5MP / 5L / 6L unbedingt der PCL-Modus wärend der Installation eingestellt* sein *um die Bidirekfionalen Funkfionen nutzen zu können. Die Bidirekfionalen Funkfionen beim HP 6P / 6MP müssen kompleff abgescha/fef werden* da *das Protokoll* sonst *überhaupf nicht funktioniert.*

### **Systemvorraussetzungen Treiber-De-Installation Spezifikation**

- Windows 98 / Windows 2000
- USB Controller im System installiert

### **Treiber-Installation**

- 1. Alle anzuschliessenden Komponenten ausschalten.
- 2. USB 1284 Converter am PC oder USB-Hub I Verteiler einstecken.
- 3. Centronics 36 Stecker mit dem Drucker verbinden.
- 4. Drucker einschalten.
- 5. PC einschalten.
- 6. Es erscheint die **Windows-lnstallations-Routine** für neue Geräte. ( Installations-Wizard )
- 7. Bei der Auswahl der Treiberquelle für dieses Gerät die **Option Diskette** wählen.
- 8. Danach die Option Durchsuchen wählen.
- 9. Die mitgelieferte **Mini CD** in das CD-ROM einlegen und den Laufwerksbuchstaben des CD-ROM ( in der Regel D: ) auswahlen.
- 10. Im Verzeichnis UC1284B das passende Betriebssystem ( Windows 98 oder 2000) wählen.
- 11. Den angezeigten Treiber installieren.
- 12. Die Installation des Converters ist beendet.

- USB 1284 Converter entfernen.
- Die mitgelieferte **Mini CD** in das CD-ROM einlegen und den Laufwerksbuchstaben des CD-ROM ( in der Regel D: ) auswählen.
- 3. Im Verzeichnis UC1284B das passende Betriebssystem ( Windows 98 oder 2000) wählen.
- 4. Programm Uninst.exe starten.
- 5, PC neu starten.

#### **Drucker-Zuweisen**

- 1. USB 1284 Converter an den Drucker anschliessen
- 2. Im Windows Menü unter Einstellungen >Drucker -> Drucker Eigenschaften- >Details ->Anschluss hinzufügen den Anschluss Aten UC-1284 auswählen und bestätigen.
- 3. PC neu starten.

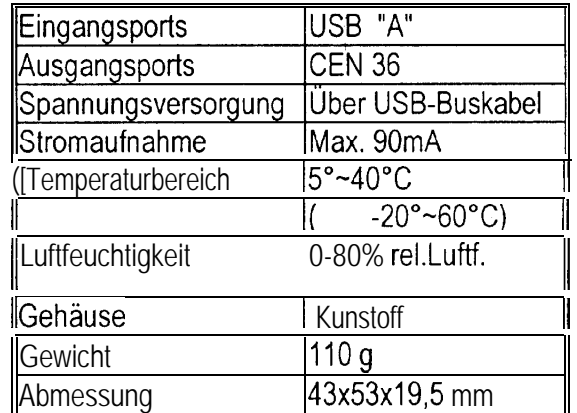

### **Stecker Typ "A"**

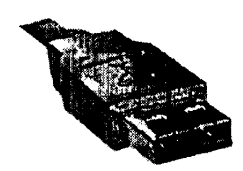